## 【VoLTE】 Wi-Fi 通話 (Wi-Fi Calling)

ĺ,

一、連接 **Wi-Fi**

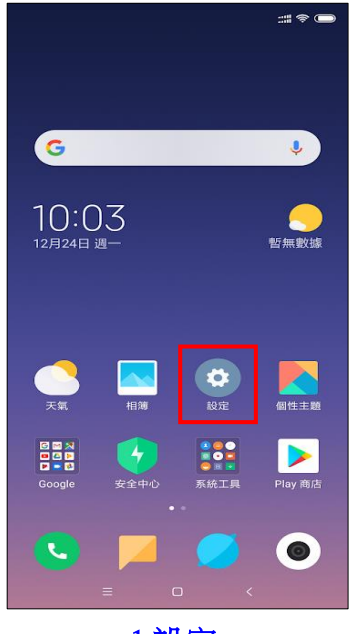

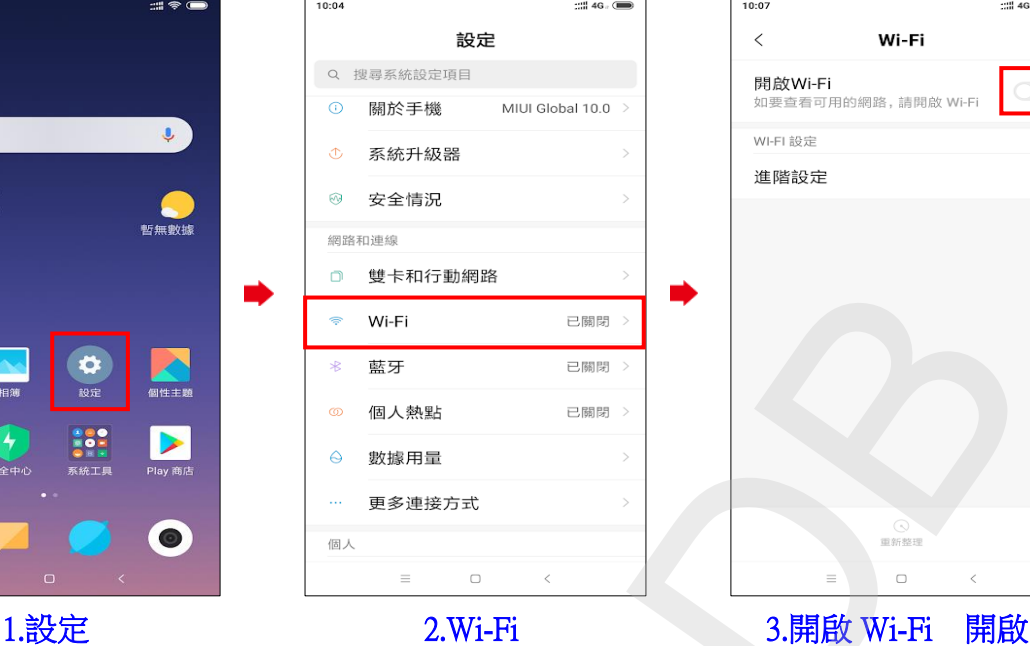

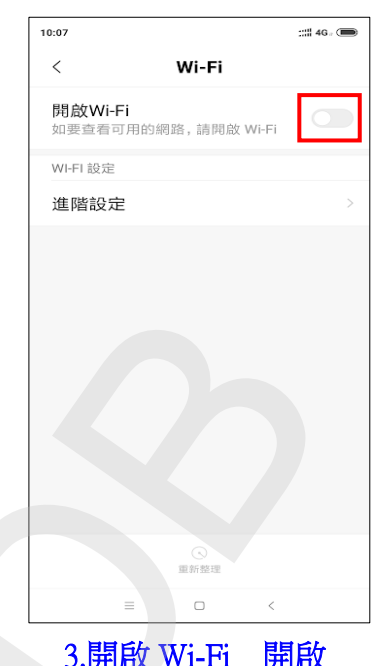

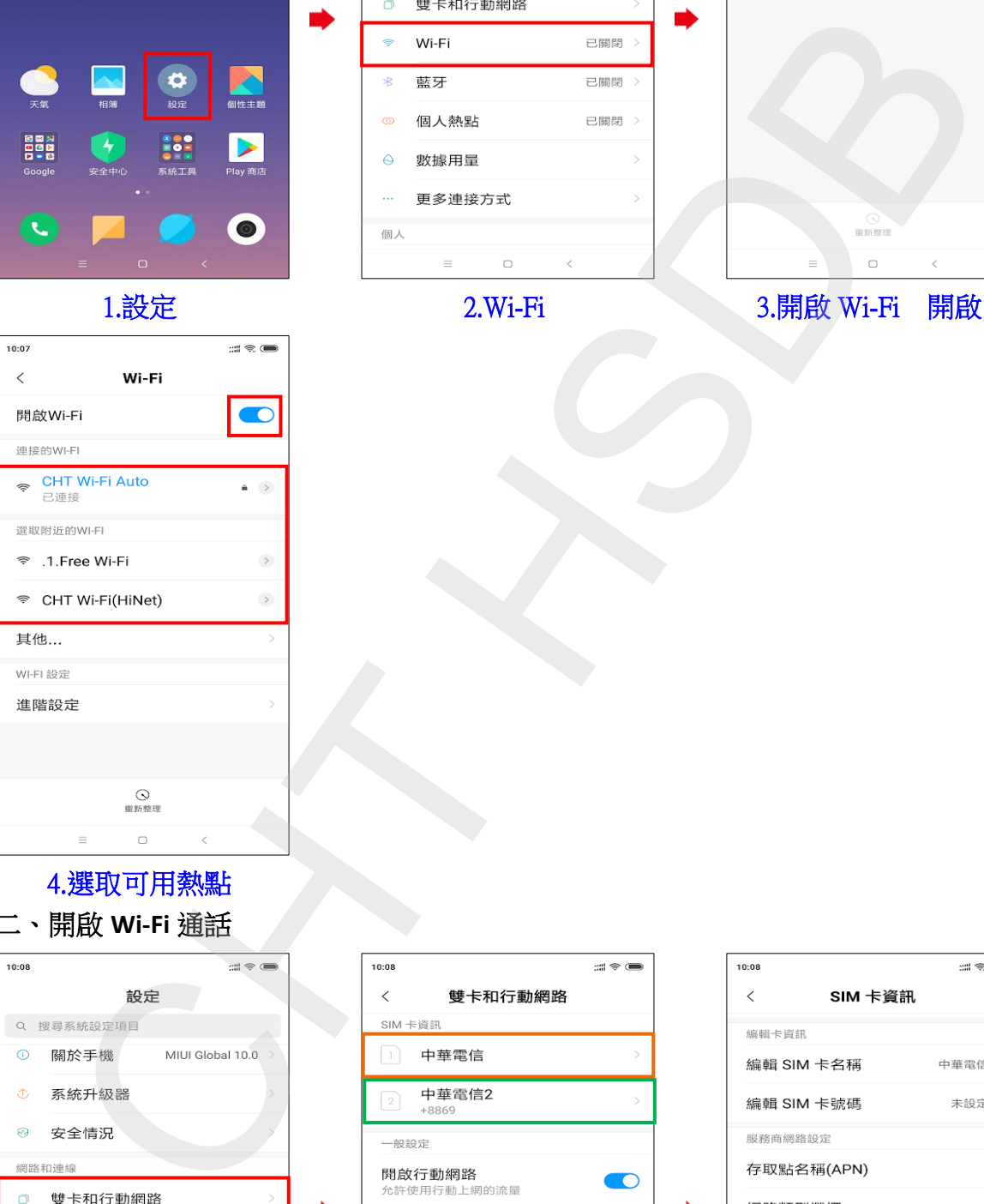

## 4.選取可用熱點

## 二、開啟 **Wi-Fi** 通話  $10:08$

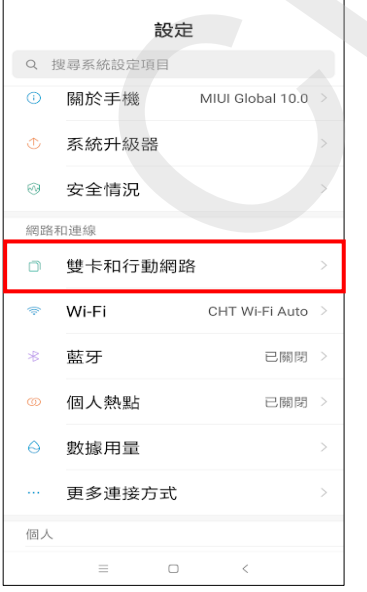

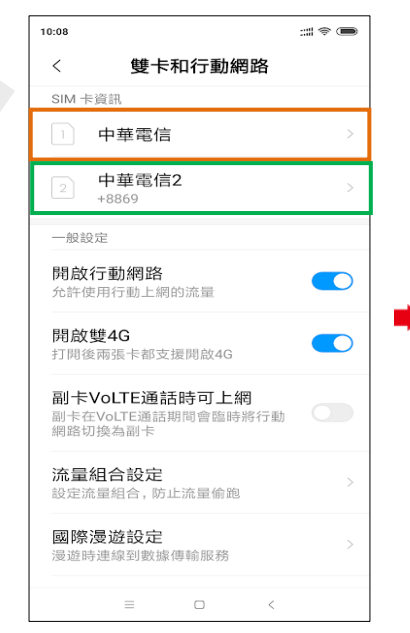

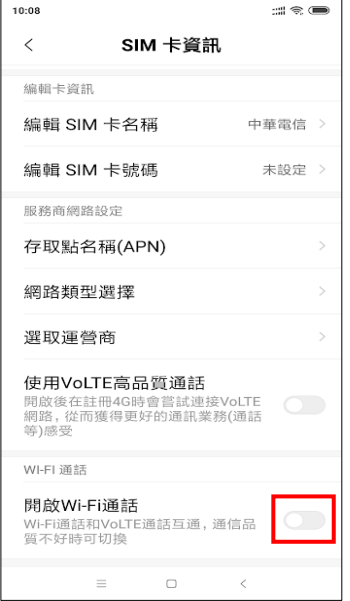

1.設定→雙卡和行動網路 2.選擇 SIM1/SIM2 3.開啟 Wi-Fi 通話 開啟

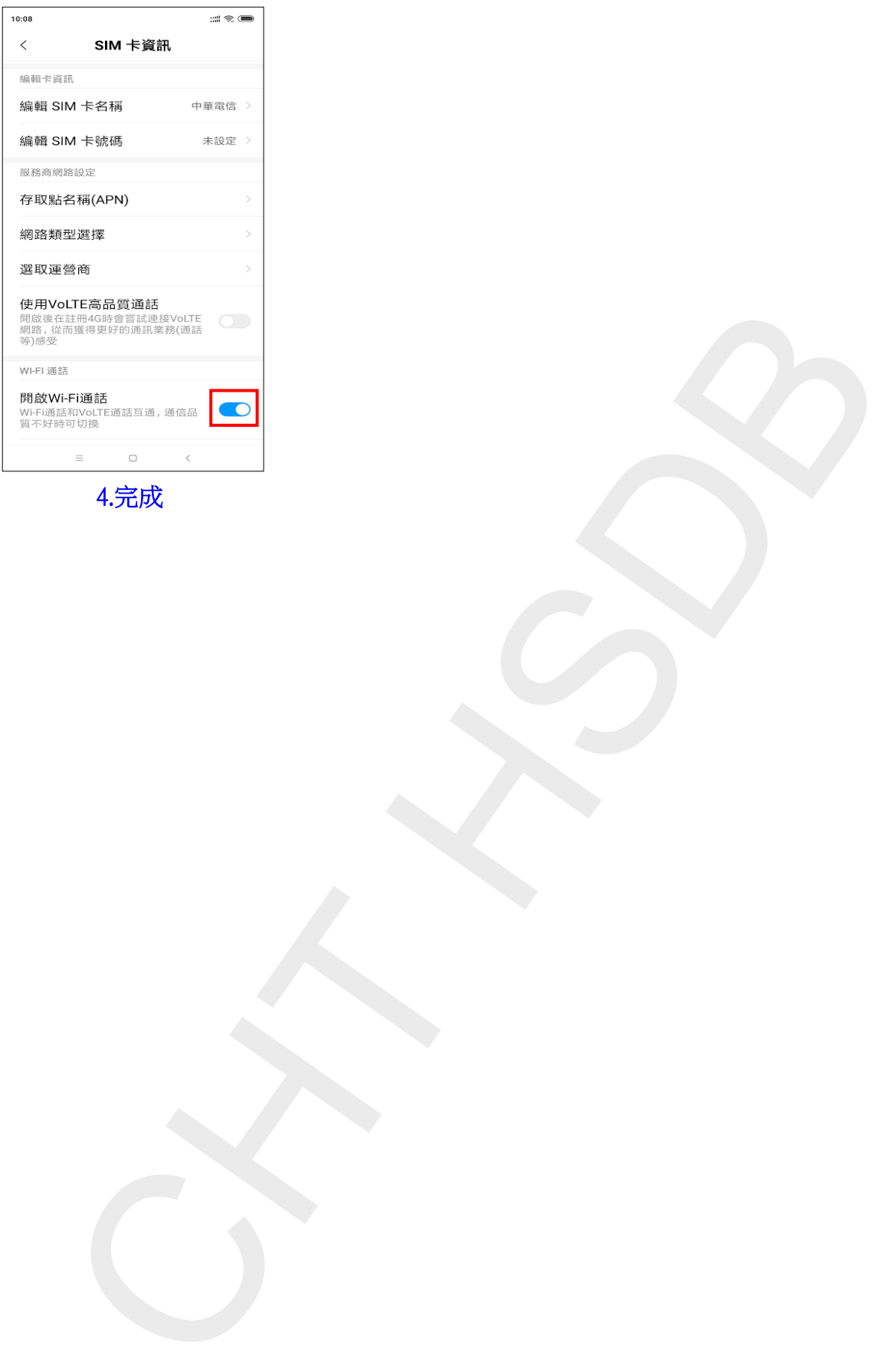

4.完成

**2/2**